### <sub>jong</sub>eren<sub>uelzijn</sub>

### **Nota Aanmaken instroommogelijkheden**

nota aan datum 31/01/2014 uw kenmerk naam lijnmanager Jean-Pierre Vanhee naam auteur Dave Geentjens onderwerp Korte instructies voor het aanmaken van instroommogelijkheden

### **1. Situering**

Voorzieningen organiseren zelf hun toegang en beheren zelf hun capaciteit. Jeugdhulpregie werkt echter op basis van modules en één module is niet gelijk aan één capaciteitsplaats:

- Dezelfde soort hulp of module kan in een aantal verschillende varianten bestaan (vb.: hoog frequent, laag frequent). Die modules verschillen wel op basis van FID maar maken geen verschil voor de organisatie van de voorziening zelf.
- De voorziening kan zich bijvoorbeeld ook naar verschillende doelgroepen organiseren (leeftijd, handicap, locaties,…) Die differentiatie is binnen de modules niet altijd zichtbaar omdat het over dezelfde hulp gaat voor een andere doelgroep.

Om dat onderscheid toch te maken voorzien we instroommogelijkheden. Ze doen letterlijk wat de naam zegt: het zijn de verschillende mogelijkheden waarop een cliënt in een voorziening kan instromen.

#### **2. Wat is een instroommogelijkheid?**

Een instroommogelijkheid bestaat uit minstens één goedgekeurde module NRTJ uit de voorziening en minimaal één locatie. De instroommogelijkheid beschrijft de groep van modules en locaties in een voorziening waar een minderjarige effectief toe kan instromen. Voor de toegangspoort vormt dit de basis van het wachtbeheer.

Elke voorziening zal in de moduledatabank zoveel instroommogelijkheden kunnen aanmaken als voor hen nodig en wenselijk is. De wachtlijstwerking van de toegangspoort wordt gekoppeld aan deze instroommogelijkheden.

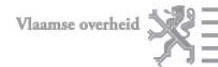

## <sub>jong</sub>eren<sub>uelzijn</sub>

### **3. Instroommogelijkheden en jeugdhulpregie**

De jeugdhulpregisseurs zijn naast de voorzieningen diegenen die het meest met de instroommogelijkheden aan de slag moeten. Het is dus belangrijk dat de instroommogelijkheden die een voorziening wil omschrijven voor hen hanteerbaar zijn. Zij spelen een belangrijke rol in het adviseren van de voorzieningen bij het aanmaken of bijwerken van de instroommogelijkheden. Kort na 1 maart 2014, na de opstart van de toegangspoorten in Vlaanderen, plannen de jeugdhulpregisseurs van de regio's bezoeken bij de voorzieningen waarmee ze zullen werken. De instroommogelijkheden zullen in dit bezoek zeker aan bod komen.

### **4. Hoe maak je deze instroommogelijkheden aan?**

Het beheren van de instroommogelijkheden door er jongeren aan toe te voegen, af te halen en te laten instromen gebeurt in INSISTO.

Het aanmaken en corrigeren van de instoommogelijkheid zelf gebeurt in de moduledatabank. Je moet in de moduledatabank (www.moduledatabank.vlaanderen.be) kunnen aanmelden als "moduleerder". Als de toegangsrechten nog niet in orde zijn, kan de verantwoordelijke van de voorziening die juistzetten in het eHealth gebruikersbeheer. (www.socialsecurity.be) Gaat daar iets mee fout, kan je contact opnemen met het eHealth contactcenter:

> **Contact Center eHealth** De medewerkers staan tot uw dienst van maandag tot vrijdag van 7:00 tot 20:00. **Tel.:** +32 2 788 51 55 **E-mail :** support@ehealth.fgov.be **Web :** contactformulier

Als je als moduleerder bent aangemeld bij de moduledatabank, dan kan je aan de slag:

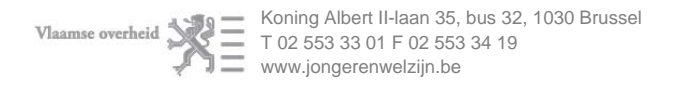

# jongereQuelzijn

#### **Selecteer in de bovenste menubalk het tabblad "Mijn instroomcapaciteit".**

#### LET OP!

Je hebt goedgekeurde modules nodig om met instroommogelijkheden te kunnen aanmaken. Als je ondertussen al een nieuwe versie van die modules hebt aangevraagd, of er is een wijziging in de typemodules kan dat geen kwaad. De modules die in de instroomogelijkheden staan passen zich automatisch aan bij nieuwe goedgekeurde versies.

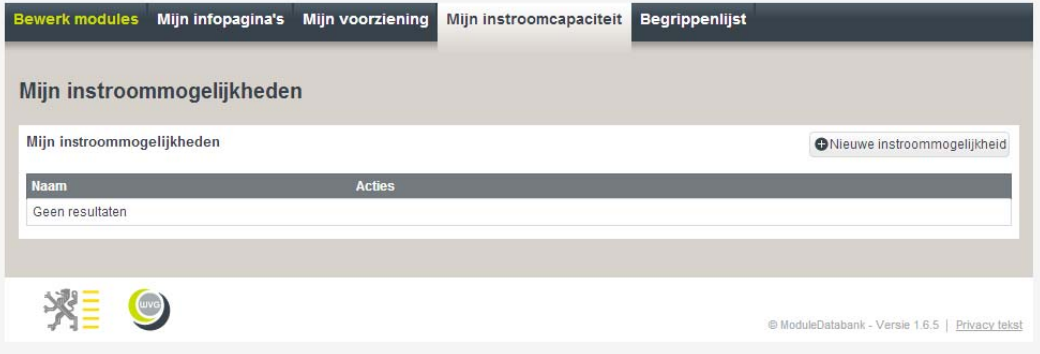

**Druk op de knop "Nieuwe instroommogelijkheid"** 

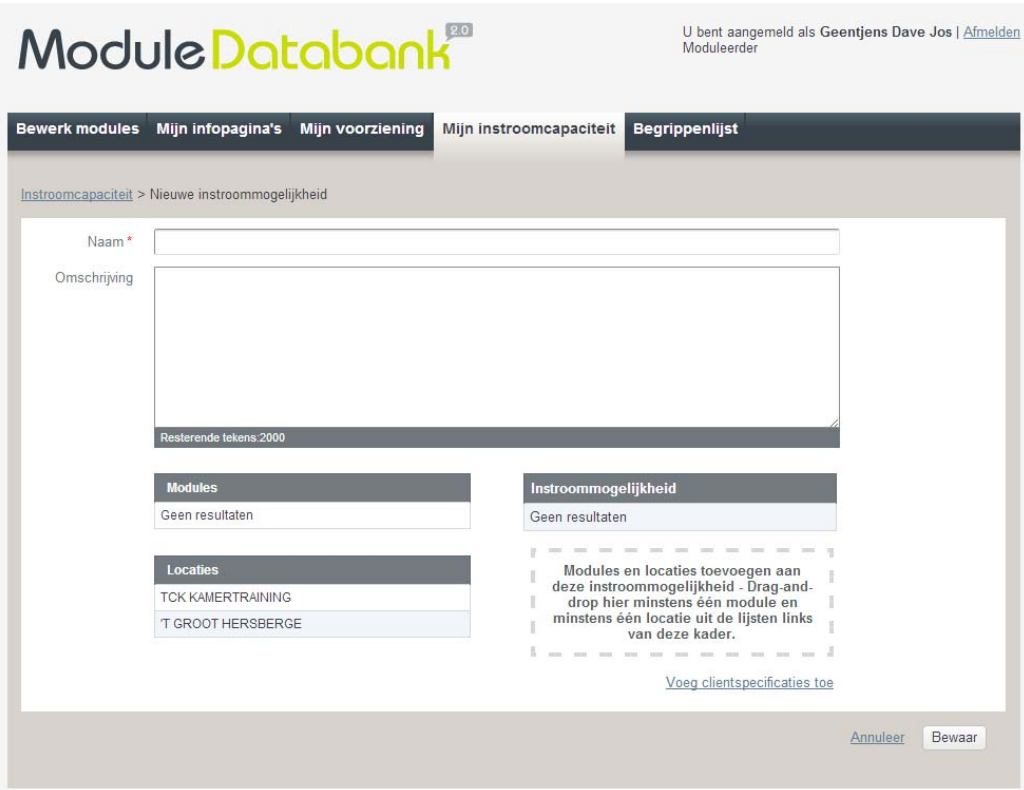

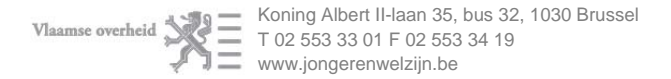

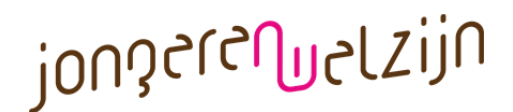

#### **Toevoegen van modules en locaties**

Sleep de goedgekeurde modules die je via deze instroommogelijkheid wil aanbieden van de linker kolom naar de rechtse kader. Doe hetzelfde voor locaties. Je kan zowel al je modules aanbieden op twee verschillende locaties als op alle locaties steeds deel van je modules via één instroommogelijkheid toegankelijk maken. Alle combinaties daartussen zijn ook mogelijk zodat je de toegang tot je voorziening echt op maat kan instellen.

#### LET OP!

Zelfs al dwingt de applicaties het niet altijd af, moet je voor een instroommogelijkheid minstens één locatie en één goedgekeurde module voorzien.

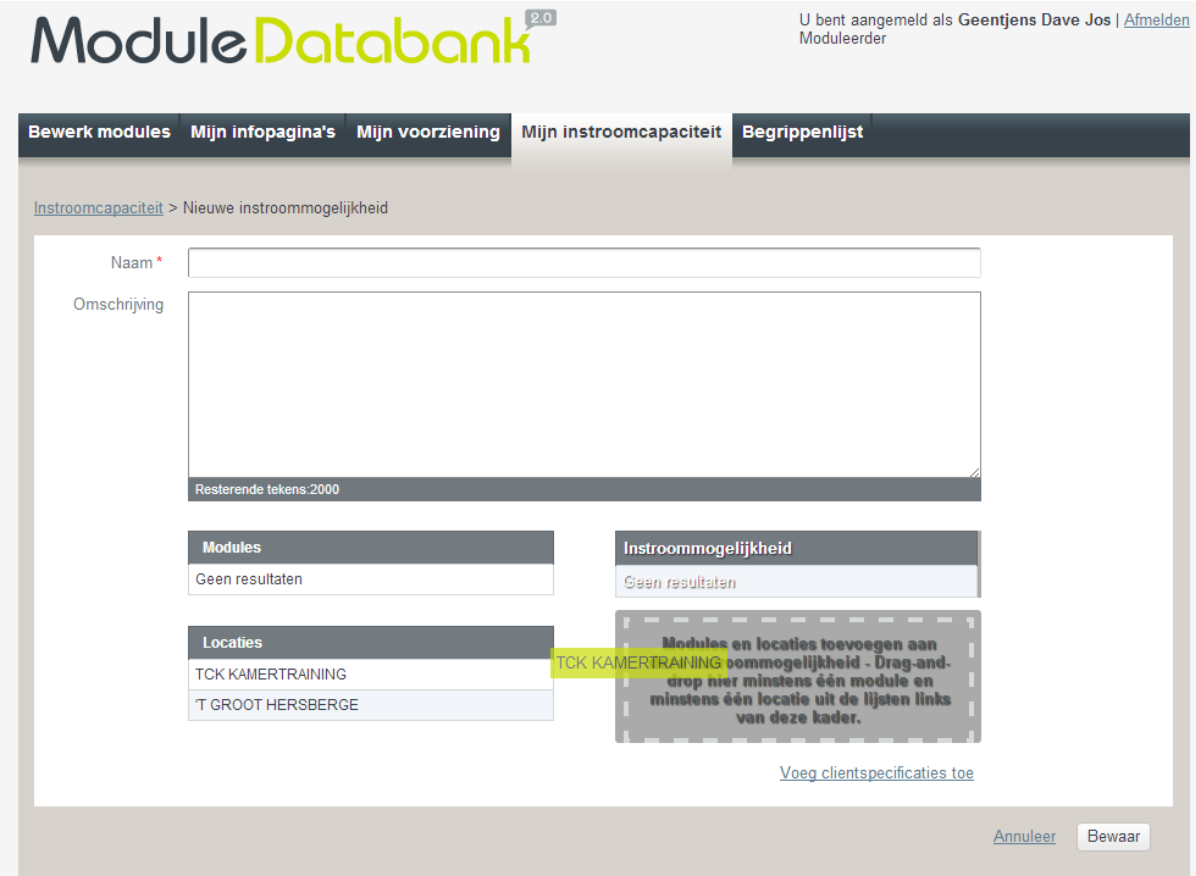

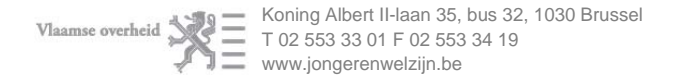

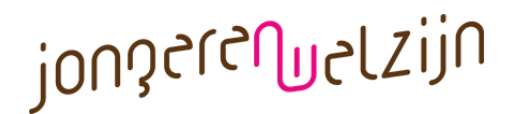

#### **Kies zorgvuldig de naam en de beschrijving**

Deze naam wordt gebruikt door de jeugdhulpregisseurs. Aan de hand van die naam moeten ze al kunnen inschatten welke doelgroep of welke opsplitsing je via deze instroommogelijkheid beoogt. Best is het een naam die alle doelgroep-elementen bevat, of je neemt een door de jeugdhulpregisseurs gekende werknaam.

In de beschrijving geef je meer in detail weer welke opsplitsing je maakt in de instroommogelijkheden van je voorziening en tot welk deel van je aanbod ze toegang geven.

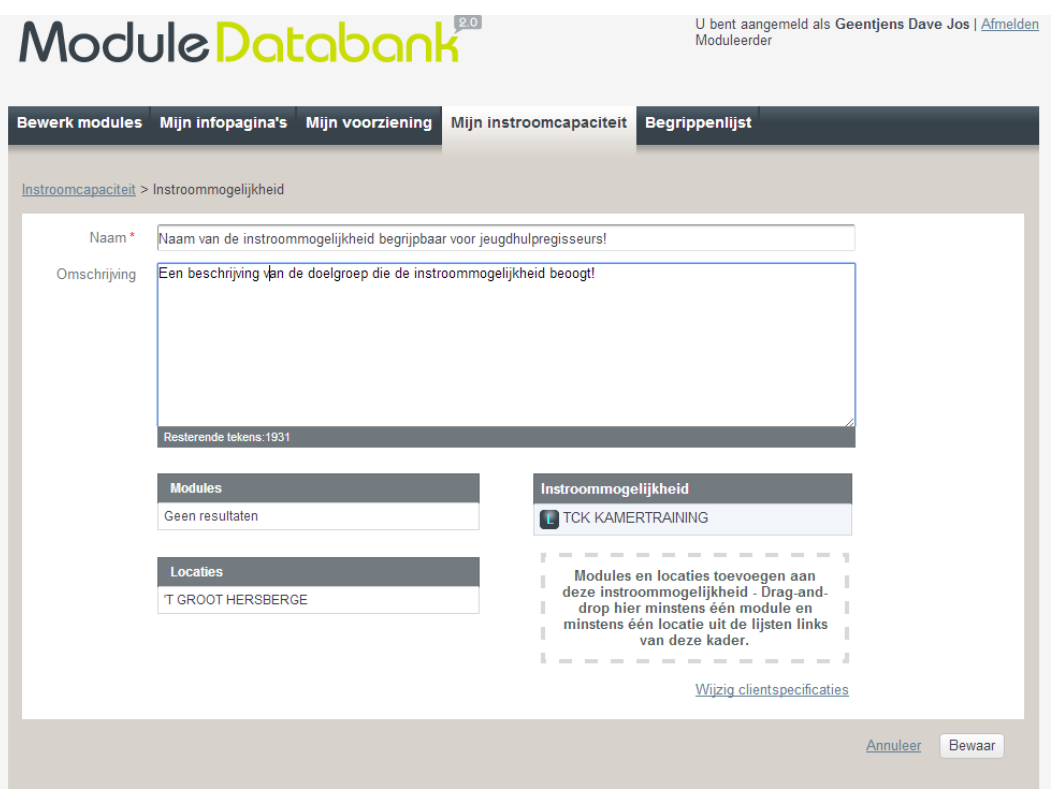

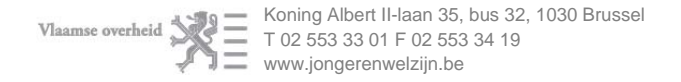

# <sub>jong</sub>eren<sub>uelzijn</sub>

#### **Verdere geparametriseerde opsplitsing van doelgroep (optioneel)**

Om een verdere verfijning van de doelgroep ook verstaanbaar te maken voor een informaticasysteem kan je nog enkele cliëntkenmerken toevoegen als die relevant zijn. In de toekomst kunnen die dan in INSISTO gebruikt worden om voor de een jongere sneller de juiste instroommogelijkheid te vinden.

#### LET OP!

De instroommogelijkheden kunnen geen verdere beperking zijn van de doelgroep die je via de modules al aangeduid hebt. Als je in één instroommogelijkheid maar een deel van de doelgroep die via de modules goedgekeurd werd laat instromen, moet je ook een tweede instroommogelijkheid aanmaken waarlangs het andere deel dan kan instromen.

VB.: volgens de modules biedt je hulp aan jongens en meisjes van 0 tot 18 jaar. Je maakt een eerste instroommogelijkheid voor de jongens van 0 tot 12. Dan moeten er ook nog instroommogelijkheden zijn om de meisjes van 0 tot 18 en de jongens van 13 tot 18 te laten instromen.

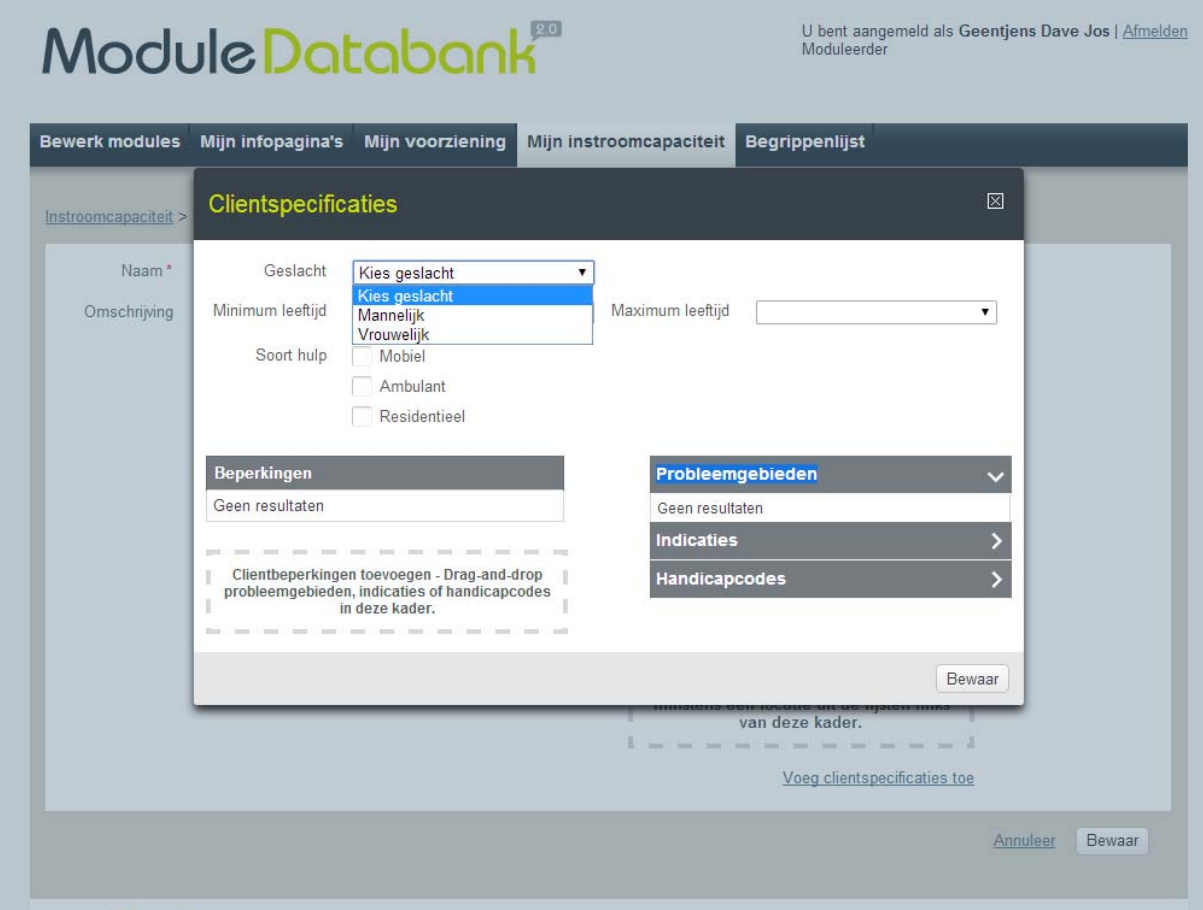

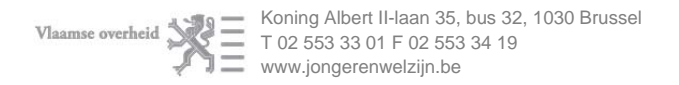

# jongereQuelzijn

#### **Druk op de knop "bewaren"**

De instroommogelijkheid is aangemaakt. Je kan ze steeds wijzigen.

#### LET OP!

Hoewel je de instroommogelijkheid in moduledatabank kan wijzigen, heeft dat geen effect op het wachtbeheer in INSISTO zolang er daar jongeren op de wachtlijst staan. Zodra de wachtlijst daar leeg is, worden de wijzigingen doorgevoerd. Hetzelfde geldt voor het verwijderen van een instroommogelijkheid.

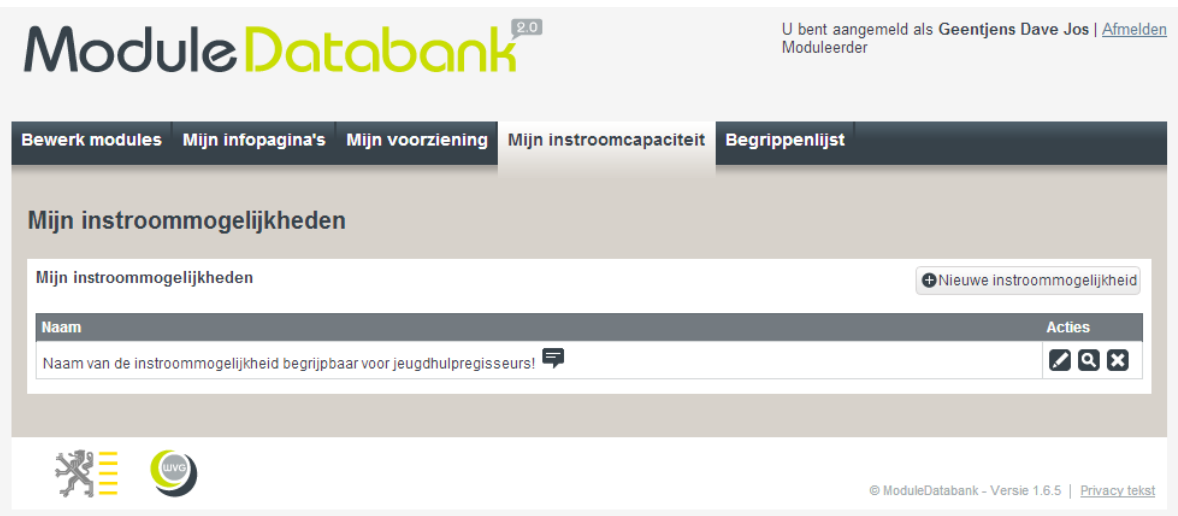

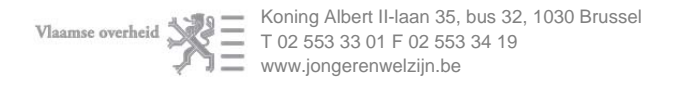